## **iPodを再生する**

 $\mathcal{E}^{\mathcal{G}}$ 

 $\blacksquare$ 

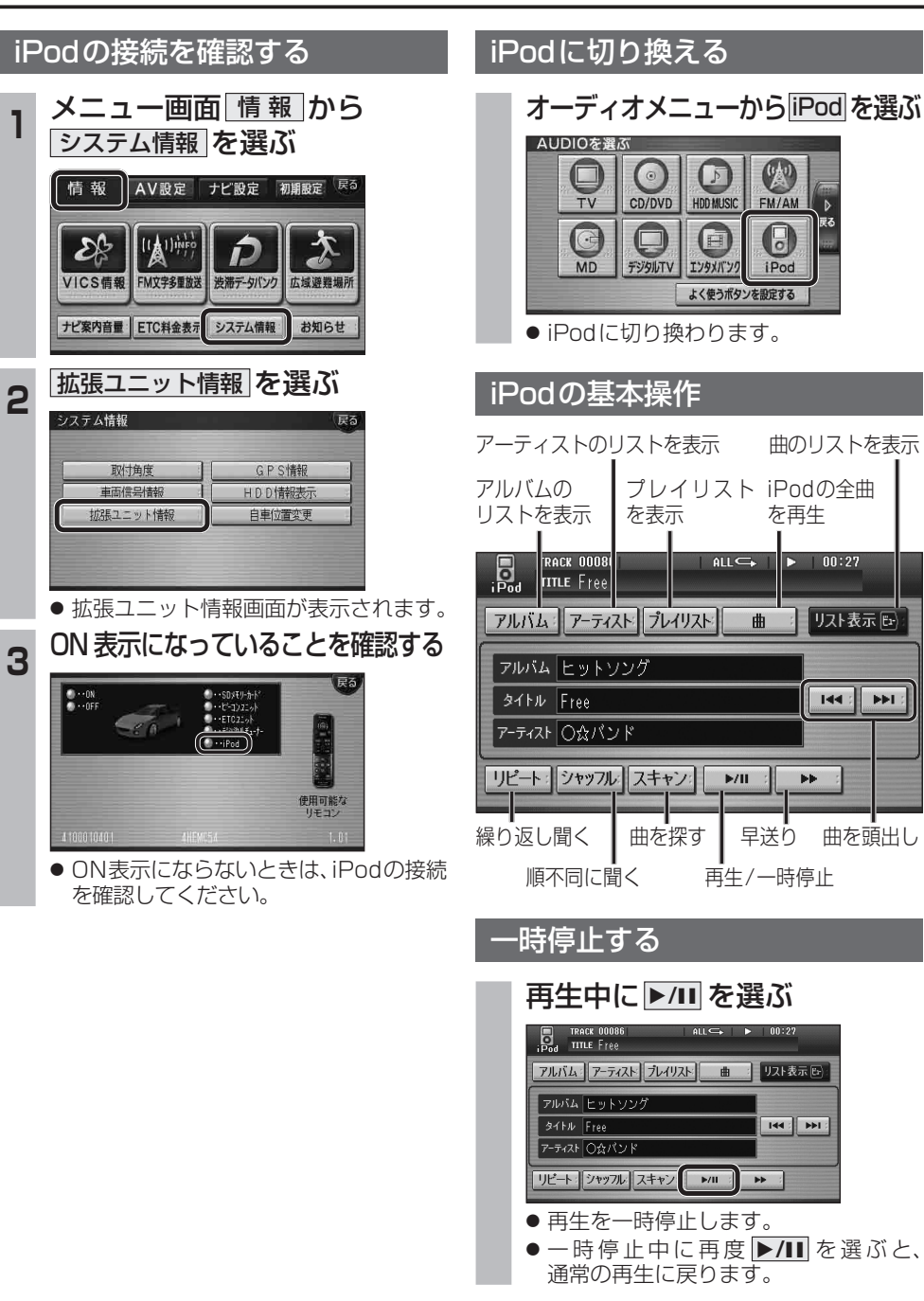

## 曲を頭出しする 曲のリストから曲を選ぶ トトラを選ぶ 再生中のアルバム/アーティスト/プレイリスト/ 全曲から曲を選べます。 **D**<br>B<sub>od</sub> Title Free **<sup>1</sup>** リスト表示 を選ぶ アルバム アーティスト プレイリスト 曲 リスト表示[6] リモコン操作 フルバム ヒットソング **THE PH 34HN** Free ビューを押す アーティスト 〇☆パンド リビート: ジャッフル スキャン | MI : | ME : **Deal** TRACK 0000 | アルバム || アーティスト || プレイリスト || ■ アルバム ヒットソンク 早送りする タッチ操作のみ **SILIN** Free アーティスト O会パンド を選ぶ リピート: ジャッフル スキャン ト All : ト > **Dead** TRACK 0008 ●曲のリストが表示されます。 アルバム アーティスト ブレイリスト 曲 リスト表示日 2 リストから、曲を選ぶ<br><u>- 鳳 West goods</u> フルバム ヒットソンク **SILIN** Free **144 : DEL:** アーティスト 〇☆パンド  $#117k$ リピート: ジャッフル スキャン ー レル ニー トー  $00010$  black ● 早戻しはできません。  $\bigcirc$  00001 | Free  $00002$  | Highway ● **▶/II** を選ぶと、通常の再生に戻ります。  $00003$  Rain ● 選んだ曲の再生を開始します。 由を探す (スキャン) シッチ操作のみ ● 再生中の曲には、 りが表示されます。 スキャンを選ぶ **Example 18**<br>Pod Title Free アルバム: アーティスト ブレイリスト ■ リスト表示に) アルバムヒットソング  $94H\overline{Free}$  $144$  :  $\overline{\phantom{a}}$ アーティスト 〇☆パント リピート: シャッフル スキャン: ▶/Ⅱ : ▶ → ● 各曲を約10秒ずつ再生します。 ● アルバム順再生時 (☞25ページ) ☞選んだアルバム内の全曲をスキャン ● アーティスト順再生時 (☞25ページ) ■選んだアーティストの全曲をスキャン ● プレイリスト順再生時 (☞25ページ) ■選んだプレイリスト内の全曲をスキャン ● 全曲再生時 (☞25ページ) ☞全曲をスキャンします。 ● **▶/Ⅱ** を選ぶと、通常の再生に戻ります。

リスト表示图

THE PHI

再生曲表示压

 $\boxed{\phantom{1}}$ 

m